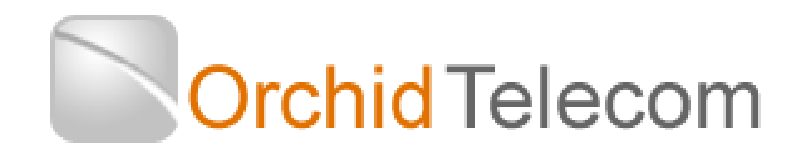

## Voice Mail Box Administrator Guide

## For Installation, Programming and Set Up please refer to PBX416+ Guides

The Administrator must immediately change the administrator password Otherwise any extension will able access and program the system. Please note the administrator will have two passwords: one for their own mail box messages and another for administrator rights.

On extension 201 Dial # 88

Voice prompts will instruct you to enter your extension number (201) followed by #

Followed by extension password (Currently set at factory default 1234) Then as the administrator you will be asked to dial 9 followed by the extension password again.

You will then be instructed to dial 1 to change the administrator password.

In future to enter as the administrator on any extension, lift handset And dial # 88 follow the prompts and then when asked to dial 9 as the administrator enter the new password.

As Administrator you can carry out the following:

- Reset any extensions password
- Delete any extensions voicemail messages
- Delete All extension voice mail messages
- Reset voice mail system

NB The total system recording time is 4 hours, therefore from time to time the administrator should delete some mail box messages.